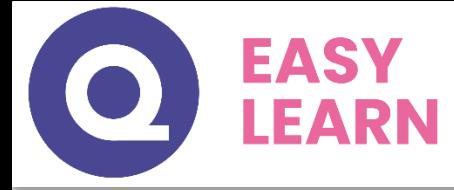

# *Secrétaire Comptable – RNCP37123BC01*

**Objectifs pédagogiques**

Cette Formation est composée de :

- **ASSISTANT SECRETAIRE**
- **WORD DEBUTANT**
- **EXCEL DEBUTANT**
- **TRAVAIL EN EQUIPE**
- **LES OUTILS DU TRAVAIL COLLABORATIF**
- **DACTYLOGRAPHIE**

Avec cette formation vous pourrez :

- acquérir les compétences sur les écrits professionnels, l'organisation des tâches, la communication et l'information, l'organisation de réunions, les déplacements et repas professionnels.
- créer des documents Word simples.
- gérer des documents Excel, mettre en forme un tableau et des données, saisir des formules decalculssimples et créer des graphiques simples.
- travailler ensemble et à distance en utilisant des outils adaptés aux besoins et en appliquant les méthodes et les règles de bonne conduites.
- connaître les outils, savoir comment les utiliser à bon escient et mettre en œuvre les bonnes pratiques du travail collaboratif.
- améliorer votre frappe au clavier, le positionnement des doigts sur le clavier et pourrez vous.

### **Temps moyen de formation**

58 heures

### **Système d'évaluation**

OUI

# **Pré requis technique**

- Navigateur web : Edge, Chrome, Firefox, Safari
- Système d'exploitation : Mac ou PC

#### **Technologie**

- HTML5
- Norme SCORM

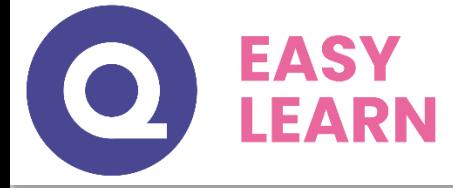

#### *Assistant(e) secrétaire* **PPP**

# **Objectifs pédagogiques**

Acquérir les compétences sur les écrits professionnels, l'organisation des tâches, la communication et l'information, l'organisation deréunions, les déplacements et repas professionnels.

# **Temps moyen de formation**

## 12 heures

# **Niveau de granularisation**

11 Modules comprenant de multiples jeux-exercices interactifs etstimulants.

#### **Pré requis technique**

- Navigateur web : Edge, Chrome, Firefox, Safari
- Système d'exploitation : Mac ou PC

#### **Technologie**

- HTML5
- Norme SCORM

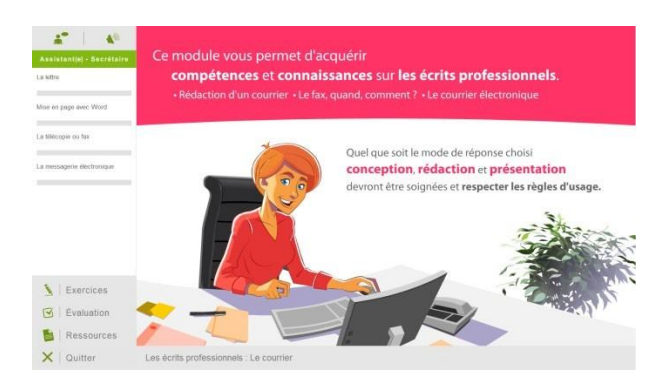

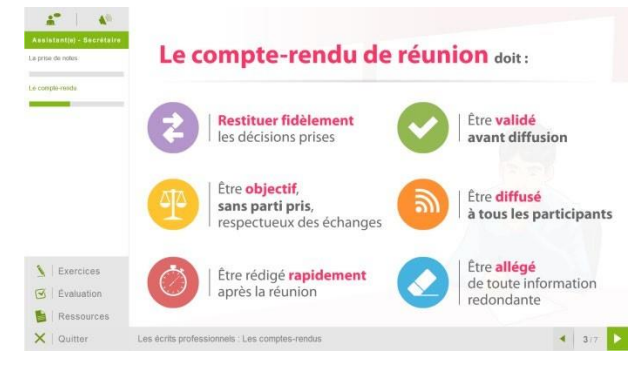

![](_page_1_Picture_16.jpeg)

![](_page_1_Picture_17.jpeg)

![](_page_2_Picture_0.jpeg)

# *Détail formation : Assistant(e) secrétaire*

## **Les écrits professionnels: Le courrier**

- La lettre
- Miseen page avec Word
- La télécopieou fax
- La messagerie électronique

### **Les écrits professionnels : Les notes**

- La note de service
- La note d'information
- La note de synthèse

# **Les écrits professionnels : Les tableaux**

- Les tableaux
- Créer un tableau simple avec Word
- Insérer, supprimer des lignes etdes colonnes avec Word
- Modifier la hauteur et la largeur des cellules avec Word
- Miseen forme des cellules avec Word

#### **Les écrits professionnels : Les rapports**

• Le rapport

### **Les écrits professionnels : Les comptes-rendus**

- La prise de notes
- Le compte-rendu

## **Les écrits professionnels : Les formulaires**

- Les formulaires
- Le questionnaire

### **Les écrits professionnels : Les documents commerciaux**

- Le bon de commande
- Le devis
- La facture
- Le bon de livraison, de réception

#### **La gestion du temps**

- Gestion du temps
- Création et modifier unetâche avec Outlook
- Les outils de gestion de temps
- Gagner du temps
- Planifier un rendez-vous avec Outlook
- Gestion de l'espace de travail

#### **L'organisation administrative**

- Les procédés de classement
- Les ordres de classement

## **Communication et information : Réception et diffusion**

- Collecter les informations
- Visualiser l'information
- Diffuser l'information

# **Organisation des réunions et des déplacements professionnels**

- Organisation deréunion
- Organisation dedéplacement

![](_page_3_Picture_0.jpeg)

# *Microsoft Office Word 2021*

## **Objectifs pédagogiques**

Avec cette formation **Word 2021**®, vous saurez en **38 leçons** créer des documents Word simples avec la mise en forme des caractères et paragraphes, réaliser la miseen page avec la numération des pages, les en-têtes et pieds de page et gérer l'impression de vos documents

#### **Temps moyen de formation**

10 heures

**Système d'évaluation**

Oui

# **Niveau de granularisation**

- 10 Modules (38 leçons interactives)
- Exercices imprimables
- Exercices interactifs
- Ressources téléchargeables

#### **Pré requis technique**

- Navigateur web : Edge, Chrome, Firefox, Safari
- Système d'exploitation :WINDOWS

### **Technologie**

- HTML5
- Norme SCORM

![](_page_3_Picture_19.jpeg)

![](_page_3_Picture_20.jpeg)

![](_page_3_Picture_21.jpeg)

![](_page_3_Picture_22.jpeg)

![](_page_4_Picture_0.jpeg)

# *Détail formation : Word 2021*

#### **Pour commencer**

- Découvrir Word
- Saisir du texte et enregistrer un document
- Fermer et ouvrir un document
- Se déplacer dans un document
- Modes d'affichaged'un document

# **Saisie et mise en forme des caractères**

- Saisir du texte
- Sélectionner du texte
- Mettre en forme du texte
- Reproduire / annuler une mise en forme
- Maîtriser les options dela boîte Police

#### **Modifier du texte**

- Modifier, insérer supprimer du texte
- Copier et coller du texte
- Couper et déplacer du texte
- Le Presse-papiers Office
- Annuler, rétablir etrépéter des modifications

#### **Mise en forme de paragraphes**

- Modifier l'alignement d'un paragraphe
- Effectuer des retraits de paragraphes
- Modifier l'interligne et l'espacement des textes
- Empêcher une rupture entre des lignes ou des paragraphes

#### **Bordures et des trames**

- Ajouter et personnaliser une bordure
- Appliquer une trame de fond
- Ajouter une bordure aux pages

#### **Puces et numéros**

- Créer une listeà puces ou numérotée
- Modifier unelisteà puces ou numérotée
- Utiliser des paragraphes et ajuster les retraits dans une liste
- Utiliser une liste à plusieurs niveaux

#### **Symboles, caractèresspéciaux, lettrines**

- Insérer un symboleou un caractère spécial
- Ajouter une lettrine

#### **Mise en page**

- Paramétrer les marges et l'orientation des pages
- Insérer un saut de page
- Créer et mettre en page des sections
- Numéroter les pages

#### **En-tête,pied de page et filigrane**

- Créer un en-tête et un pied de page
- Modifier et supprimer un en-tête et un pied de page
- Créer, personnaliser etsupprimer un filigrane

#### **Impression**

- Imprimer un document et paramétrer l'impression
- Imprimer une enveloppe
- Imprimer des étiquettes

![](_page_5_Picture_0.jpeg)

# *Microsoft Office Excel 2021*

#### **Objectifs pédagogiques**

Avec cette formation **Excel 2021**®, vous pourrez en **45 leçons** gérer des documents Excel, mettre en forme un tableau et des données, saisir des formules decalculssimples et créer des graphiques simples.

#### **Temps moyen de formation**

10 heures

#### **Système d'évaluation**

#### Oui

# **Niveau de granularisation**

- 9 Modules (45 leçons interactives)
- Exercices imprimables
- Exercices interactifs
- Ressources téléchargeables

#### **Pré requis technique**

- Navigateur web : Edge, Chrome, Firefox, Safari
- Système d'exploitation :Mac ou PC, smartphone

### **Technologie**

- HTML5
- Norme SCORM

![](_page_5_Picture_19.jpeg)

![](_page_5_Figure_20.jpeg)

![](_page_5_Picture_224.jpeg)

![](_page_5_Picture_22.jpeg)

![](_page_6_Picture_0.jpeg)

# *Détail formation : Excel 2021*

#### **Prise en main**

- Démarrer et quitter Excel
- Le fenêtre Excel
- Ouvrir et enregistrer un classeur
- Créer un classeur basésur un modèle

#### **Saisir des données**

- Saisir du contenu dans unecellule
- Saisir des nombres
- Effacer,modifier lecontenu d'une cellule
- Saisir des dates et des heures

#### **Sélectionner une cellule, une plage de cellule**

- Se déplacer à l'aidedes touches du clavier
- Atteindre une cellulerapidement
- Se déplacer dans les feuilles d'un classeur
- Sélectionner une plage de cellules
- Sélectionner des cellules disjointes
- Sélectionner des lignes ou des colonnes

#### **Leslignes et les colonnes**

- Insérer, supprimer une ligne
- Insérer, supprimer une colonne
- Modifier la hauteur d'uneligne
- Masquer, afficher uneligneou une colonne
- Modifier la largeur d'unecolonne
- Transposer des lignes en colonnes

### **Les différentsformats**

- Saisir des nombres
- Saisir des dates
- Saisir des heures
- Saisir des valeurs monétaires

#### **Calculs simples**

- Ecrire une formule dans une cellule
- Ecrire des formule arithmétiques simples
- Recopier des formules avec des références relatives
- Découvrir d'autres formules simples
- Appliquer sur un cas concret
- Etre plus productif...

#### **Lesfonctions courantes**

- Fonctions statistiques courantes NB(), MOYENNE ()
- Connaître l'ordrede calcul
- Différencier références relatives et absolues
- Afficher et imprimer des formules
- Ecrire une formule de calcul

#### **Mise en forme**

- Mettre en forme des données
- Modifier la position des données
- Fusionner des cellules
- Appliquer des bordures aux cellules
- Modifier la couleur des cellules
- Reproduire la miseen forme

#### **Premières applications**

- Eléments de factures
- Calcul d'honoraires
- Grille de rémunération
- Calculer une évolution

![](_page_7_Picture_0.jpeg)

#### *Le travail en équipe* EEI

### **Objectifs pédagogiques**

Avec cette formation **Le travail en équipe** vous apprendrez à travailler ensembleet à distance en utilisantdes outils adaptés aux besoins et en appliquantles méthodes et les règles de bonne conduites.

#### **Temps moyen de formation**

1 heure

**Système d'évaluation**

OUI

## **Niveau de granularisation**

1 Module

## **Pré requis technique**

- Navigateur web : Edge, Chrome, Firefox, Safari
- Système d'exploitation :Mac ou PC

#### **Technologie**

- HTML5
- Norme SCORM

![](_page_7_Picture_16.jpeg)

![](_page_7_Picture_17.jpeg)

![](_page_7_Picture_18.jpeg)

![](_page_7_Picture_19.jpeg)

**Les outils du travail collaboratif**

• Le travail collaboratif

![](_page_8_Picture_0.jpeg)

# *Les outils du travail collaboratif*

## **Objectifs pédagogiques**

Avec cette formation **Les outils du travail collaboratif** de **11 modules** vous apprendrez à connaître les outils, savoir les utiliser à bon escient et à mettre en œuvre les bonnes pratiques du travail collaboratif.

#### **Temps moyen de formation**

5 heures

#### **Système d'évaluation**

OUI

# **Niveau de granularisation**

11 Modules

### **Pré requis technique**

- Navigateur web : Edge, Chrome, Firefox, Safari
- Système d'exploitation : Mac ou PC

#### **Technologie**

- HTML5
- Norme SCORM

#### **Les outils du travail collaboratif**

- L'espace physiquedetravail collaboratif
- Le trombinoscope
- Le courrier électronique
- La messagerie instantanée
- La visioconférence
- L'agenda
- L'outil de Gestion de Projet
- Le stockage dans le cloud
- Les outils bureautiques collaboratifs
- Les outils de prise de décision collective
- Les plateformes collaboratives

![](_page_8_Picture_28.jpeg)

![](_page_8_Picture_29.jpeg)

![](_page_8_Picture_30.jpeg)

![](_page_8_Picture_31.jpeg)

![](_page_9_Picture_0.jpeg)

# *Dactylographie*

#### **Objectifs pédagogiques**

Avec cette formation **Dactylographie** de **22 modules** vous apprendrez à améliorer votre frappeau clavier, le positionnement des doigts sur le clavier et pourrez vous

#### **Temps moyen de formation**

20 heures

## **Système d'évaluation**

OUI

#### **Niveau de granularisation**

22 Modules

#### **Dactylographie**

- Le clavier
- La ligne centrale SDF et JKL
- La ligne centrale les lettres Q et M
- La ligne centrale les lettres G et H
- La ligne centrale les lettres A et P
- La ligne supérieure les lettres Z et O
- La ligne supérieure les lettres ER et UI
- La ligne supérieure les lettres T et Y
- La ligne inférieure les lettres W et X
- La ligne inférieure les lettres C et V
- La ligne inférieure les lettres B et N
- Les lettres é et è
- La cédilleet à
- La lettre ù et l'accent circonflexe
- Les signes, et ;
- Les signes ! et :
- Les signes " et '
- Les signes (et)
- Les signes \_et -
- Les signes ? et.
- Entraînement Textes littéraires
- Entraînement Textes officiels

![](_page_9_Picture_33.jpeg)

### **Pré requis technique**

- Navigateur web : Edge, Chrome, Firefox, Safari
- Système d'exploitation : Mac ou PC

#### **Technologie**

- HTML5
- Norme SCORM

![](_page_9_Figure_40.jpeg)

![](_page_9_Picture_41.jpeg)

![](_page_9_Picture_42.jpeg)

![](_page_10_Picture_0.jpeg)

# *Secrétaire Comptable – RNCP37123BC02*

#### **Objectifs pédagogiques**

Cette Formation est composée de :

- **LIRE ET COMPRENDRE UN BILAN**
- **CAMPTALUDIK**
- **WORD INTERMEDIAIRE**
- **EXCEL INTERMEDIAIRE**

Avec cette formation vous pourrez :

- lire et interpréter un bilan comptable et un compte de résultat.
- découvrir les mécanismes comptables etmaîtriser les informations comptables etfinancières d'uneentreprise, grâceà des vidéos,des activités interactives, des quiz, des fiches récapitulatives etun jeu de simulation d'entreprise.
- utiliser des outils de mise en forme du texte et des paragraphes pour concevoir un document professionnel en autonomie, l'insertion de tableaux et d'illustration, l'utilisation de tabulations et la réalisation de tableaux simples, la présentation visuelle devos documents et de leur miseen page, les premiers automatismes deWord pour gagner du temps, l'utilisation des corrections orthographiques et grammaticales pour finaliser un document.
- maîtriser les fonctions decalculs avancées (fonction conditionnelle,fonction dateet texte), la création de graphiques avancés, lamanipulation des séries de données et saurez créer vos premières applications automatisées

### **Temps moyen de formation**

#### 47 heures

### **Système d'évaluation**

OUI

#### **Pré requis technique**

- Navigateur web : Edge, Chrome, Firefox, Safari
- Système d'exploitation : Mac ou PC

### **Technologie**

- HTML5
- Norme SCORM

![](_page_11_Picture_0.jpeg)

#### *Lire et comprendre un bilan* **PPP**

#### **Objectifs pédagogiques**

Cette formation est principalement dessinée aux personnes qui sont confrontées, dans leur pratique professionnelle, à la lecture et l'interprétation d'un bilan et d'un compte de résultat et qui ambitionnent de les déchiffrer.

#### **Temps moyen de formation**

15 heures

**Système d'évaluation**

OUI

# **Niveau de granularisation**

8 Modules comprenant de multiples jeux-exercices interactifs etstimulants.

#### **Pré requis technique**

- Navigateur web : Edge, Chrome, Firefox, Safari
- Système d'exploitation : Mac ou PC

#### **Technologie**

- HTML5
- Norme SCORM

![](_page_11_Picture_16.jpeg)

![](_page_11_Picture_17.jpeg)

![](_page_11_Picture_18.jpeg)

![](_page_11_Picture_19.jpeg)

![](_page_12_Picture_0.jpeg)

#### *Détail formation : Lire et comprendre un bilan* **BBB**

## **1er regard sur le bilan**

- Définition du bilan
- Chiffres &formes
- Description du bilan
- *Testez-vous*

### **L'Actif**

- Définition
- Actif immobilisé
- *Testez-vous*
- Actif circulant
- *Testez-vous*
- Comptes de régularisation

# **Le Passif**

- Définition
- Capitaux propres
- **Dettes**
- Testez-vous
- Comptes de régularisation

# **Récapitulatif**

- Actif/Passif
- *Testez-vous*
- Le bilan en pratique

# **Réaliser son bilan**

- Le capital
- L'emprunt
- Le fonds de commerce
- Le matériel
- Les stocks
- La vente à crédit
- Le règlement des ventes
- Le règlement des stocks

#### **Analyse fonctionnelle**

- Définition
- Reclassement Actif
- Reclassement Passif
- *Testez-vous*
- Rappel
- *Testez-vous*

### **Fonds de roulement**

- Définition
- *Testez-vous*
- Besoin en fonds de roulement
- *Testez-vous*
- Trésorerie
- *Testez-vous*

#### **Compte de résultat**

- Définition
- Analysedu compte de résultat
- Soldes intermédiaires degestion
- Les ratios financiers
- *Testez-vous*
- *En pratique*

![](_page_13_Picture_0.jpeg)

# *Comptaludik*

#### **Objectifs pédagogiques**

Cette formation de **11 modules** vous permettra découvrir les mécanismes comptables etmaîtriser les informations comptables et financières d'une entreprise, grâce à des vidéos, des activités interactives, des quiz, des fiches récapitulatives etun jeu de simulation d'entreprise.

#### **Temps moyen de formation**

12 heures

**Système d'évaluation**

OUI

# **Niveau de granularisation**

10 Modules comprenant des cours, des vidéos, des quiz et des cas pratiques et un jeu interactif et immersif.

#### **Pré requis technique**

- Navigateur web : Edge, Chrome, Firefox, Safari
- Système d'exploitation : Mac ou PC

#### **Technologie**

- HTML5
- Norme SCORM

![](_page_13_Picture_16.jpeg)

![](_page_14_Picture_0.jpeg)

# *Détail formation : Comptaludik*

# **La logique comptable**

- Comprendre le compte de résultat
- Comprendre lebilan
- L'impact des opérations sur lebilanet lecompte de résultat
- Le compte
- L'enregistrement dans les comptes
- Jeu Comptaludik

# **La comptabilité au quotidien**

- Le plan comptable
- La tenue d'une comptabilité
- Le mécanisme de la TVA
- Comptabiliser les ventes
- Comptabiliser les achats
- La déclaration deTVA

![](_page_15_Picture_0.jpeg)

# *Microsoft Office Word 2021*

#### **Objectifs pédagogiques**

Avec cette formation **Word 2021**®, vous maîtriserez en **44 leçons** l'utilisation des outils demise en forme du texte et des paragraphes pour concevoir un document professionnel en autonomie, l'insertion de tableaux et d'illustration, l'utilisation de tabulations et la réalisation de tableaux simples, la présentation visuelle de vos documents et de leur miseen page, les premiers automatismes deWord pour gagner du temps, l'utilisation des corrections orthographiques et grammaticales pour finaliser un document.

### **Temps moyen de formation**

10 heures

**Système d'évaluation**

Oui

**Niveau de granularisation**

- 10 Modules (44 leçons interactives)
- Exercices imprimables
- Exercices interactifs
- Ressources téléchargeables

#### **Pré requis technique**

- Navigateur web : Edge, Chrome, Firefox, Safari
- Système d'exploitation : WINDOWS

# **Technologie**

- HTML5
- Norme SCORM

![](_page_15_Picture_19.jpeg)

![](_page_15_Picture_20.jpeg)

![](_page_15_Picture_21.jpeg)

![](_page_15_Picture_22.jpeg)

![](_page_16_Picture_0.jpeg)

# *Détail formation : Word 2021*

#### **Lestabulations**

- Poser et appliquer une tabulation
- Utiliser la fenêtre Tabulations
- Modifier et supprimer des tabulations
- Insérer des points de suite

#### **Lestableaux - création et mise en forme**

- Insérer un tableau simple
- Insérer ou supprimer des lignes et des colonnes
- Redimensionner les lignes et colonnes d'un tableau
- Utiliser la fenêtre propriétés du tableau
- Mettre en forme des cellules

#### **Lestableaux - fonctionnalités avancées**

- Dessiner un tableau
- Utiliser les styles de tableau
- Habillagedu texte et positionnement d'un tableau
- Trier le contenu d'un tableau
- Convertir un tableau en texte ou un texte en tableau
- Effectuer des calculs dans un tableau

#### **Lesimages - insertion et mise en forme**

- Insérer une image à partir d'un fichier
- Insérer une image en ligne
- Recadrer et rogner des images
- Ajuster l'apparence des images
- Maîtriser levolet Format de l'image

### **Lesimages - modifications et habillage**

- Styles et modèles prédéfinis des images
- Redimensionner et pivoter des images
- Habillage et positionnement des images
- Organiser des objets
- Aligner, grouper et dissocier des objets

#### **SmartArt,diagramme, graphique et zone de texte**

- Insérer des icônes
- Insérer un graphique SmartArt ou diagramme
- Insérer un graphique
- Insérer une zone de texte

#### **Correction d'un document**

- Corriger l'orthographe et la grammaire
- Ajouter ou supprimer un mot du dictionnaire
- Trouver des synonymes
- Maîtriser la correction automatique
- Traduiredu texte

# **Lesstyles dans Word 2019**

- Utiliser et modifier un style de texte prédéfini
- Sélectionner, effacer et supprimer un style
- Créer un nouveau stylede texte
- Créer et appliquer un nouveau stylede liste
- Importer et exporter des styles

#### **Lesfonctions Rechercher et Remplacer**

- Rechercher et remplacer du texte
- Rechercher du texte mis en valeur

#### **Les colonnes**

- Ajouter et supprimer des colonnes
- Personnaliser des colonnes
- Insérer ou supprimer un saut de colonne

![](_page_17_Picture_0.jpeg)

# *Microsoft Office Excel 2021*

## **Objectifs pédagogiques**

Avec cette formation **Excel 2021**®, vous maîtriserez en **43 leçons** les fonctions decalculs avancées (fonction conditionnelle, fonction dateet texte), la création degraphiques avancés, la manipulation des séries dedonnées et saurez créer vos premières applications automatisées.

# **Temps moyen de formation**

10 heures

#### **Système d'évaluation**

Oui

#### **Niveau de granularisation**

- 9 Modules (43 leçons interactives)
- Exercices imprimables
- Exercices interactifs
- Ressources téléchargeables

#### **Pré requis technique**

- Navigateur web : Internet Explorer, Chrome, Firefox, Safari, Edge
- Système d'exploitation : Mac ou PC

# **Technologie**

- HTML5
- Norme SCORM

![](_page_17_Picture_19.jpeg)

![](_page_17_Picture_234.jpeg)

![](_page_17_Picture_235.jpeg)

![](_page_17_Picture_22.jpeg)

![](_page_18_Picture_0.jpeg)

# *Détail formation : Excel 2021*

#### **Fonctions avancées**

- Calculer les mensualités de prêt avec l'assistant
- Découvrir différentes fonctions avancées
- Maîtriser la Fonction logique : condition Si
- Maîtriser quelques autres fonctions
- Appliquer la fonction Sommesi et Nombre si

#### **Mise en forme conditionnelle**

- Appliquer une miseen forme conditionnelle
- Afficher les 10 nombres les plus grands
- Appliquer une mise en forme avec barres de données
	- Appliquer une mise en forme avec icônes colorées
- Effacer une miseen forme conditionnelle
- Créer un damier

#### **Saisie semi-automatique et import de données**

- Recopier de données
- Recopier en incrémentant
- Importer des données

#### **Mise en page et impression**

- Mettre en page : orientation, marges...
- Répéter lignes et colonnes sur chaque page
- Créer En-tête et Pied de page
- Accéder autrement aux en-têtes et pieds de page
- Gérer les sauts de page
- Définir unezone d'impression

### **Noms de cellules**

- Nommer et utiliser un nom de cellule dans une formule
- Gérer les noms de cellule
- Sélectionner une celluleà partir du nom
- Générer les noms en utilisantles libellés

#### **Gestion des feuilles et liaisons entre feuilles**

- Gestion des feuilles de calcul : nommer, déplacer…
- Colorer, masquer, dupliquer unefeuille
- Référencer une cellule d'une autre feuille
- Grouper des feuilles pour des calculs plusrapides

#### **Applications pratiques**

- Calculez les commissions de vos vendeurs
- Des dates dans tous les formats
- Relevé de notes fonction SOMMEPROD
- Montant des intérêts Fonction INTPER

#### **Présenter les données en graphiques**

- Généralités sur les graphiques
- Créer un graphique
- Modifier un graphique
- Ajouter des éléments à un graphique
- Mettre en forme un graphique
- Imprimer un graphique

#### **Manipuler les séries de données**

- Utiliser des séries disjointes
- Ajouter/Supprimer une série à un graphique existant
- Modifier la couleur d'une série de données dans un graphique
- Courbes de tendance
- Forme dans une série

![](_page_19_Picture_0.jpeg)

# *Secrétaire Comptable – RNCP37123BC03*

### **Objectifs pédagogiques**

Cette Formation est composée de :

- **CAMPTALUDIK**
- **WORD AVANCÉE**
- **EXCEL AVANCÉE**

Avec cette formation vous pourrez :

- découvrir les mécanismes comptables et maîtriser les informations comptables etfinancières d'uneentreprise, grâceà des vidéos, des activités interactives, des quiz, des fiches récapitulatives etun jeu de simulation d'entreprise.
- créer des documents professionnels dequalité. et de maîtriser les fonctions avancées deWord, structurer des documents longs et insérer des sauts de page et de section, gagner en rapidité en utilisant les styles, modèles et formulaires, améliorer la navigation etle repérage dans vos documents (tables des matières, liens, en-têtes et pieds-de-page),réaliser un publipostage.
- maîtriser les fonctions de recherche, les fonctions base de données, la fonction Si et les formules imbriquées, créer des tableaux croisés dynamiques avancés, personnaliser l'environnementExcel, créer votre première macro en VBA.

#### **Temps moyen de formation**

25 heures

### **Système d'évaluation**

OUI

#### **Pré requis technique**

- Navigateur web : Edge, Chrome, Firefox, Safari
- Système d'exploitation : Mac ou PC

#### **Technologie**

- HTML5
- Norme SCORM

![](_page_20_Picture_0.jpeg)

# *Comptaludik*

#### **Objectifs pédagogiques**

Cette formation de **8 modules** vous permettra découvrir les mécanismes comptables et maîtriser les informations comptables et financières d'une entreprise, grâceà des vidéos, des activités interactives, des quiz, des fiches récapitulatives etun jeu de simulation d'entreprise.

#### **Temps moyen de formation**

5 heures

**Système d'évaluation**

OUI

# **Niveau de granularisation**

8 Modules comprenant des cours, des vidéos, des quiz et des cas pratiques et un jeu interactif et immersif.

#### **Pré requis technique**

- Navigateur web : Edge, Chrome, Firefox, Safari
- Système d'exploitation : Mac ou PC

#### **Technologie**

- HTML5
- Norme SCORM

![](_page_20_Picture_16.jpeg)

![](_page_21_Picture_0.jpeg)

#### *Détail formation : Comptaludik*  $\blacktriangleright$ D

# **Gérer lesinvestissements**

- Comptabiliser les achats d'immobilisations<br>• L'emprunt à amortissement constant
- L'emprunt à amortissement constant

# **La comptabilité en fin d'année**

- Amortir les immobilisations
- Fairel'inventairedes stocks
- Traiter les créances douteuses
- Régulariser les charges et les produits<br>• Etablir le bilan
- Etablir lebilan
- Etablir le compte de résultat

![](_page_22_Picture_0.jpeg)

# *Microsoft Office Word 2021*

## **Objectifs pédagogiques**

Cette formation **Word 2021**® vous permettra

- de créer des documents professionnels dequalité. et de maîtriser les fonctions avancées deWord
- de structurer des documents longs et insérer des sauts de page et de section.
- de gagner en rapidité en utilisant les styles, modèles et formulaires.
- d'améliorer la navigation etle repérage dans vos documents (tables des matières, liens, en-têtes et pieds-depage).
- de réaliser un publipostage

#### **Temps moyen de formation**

#### 10 heures

#### **Système d'évaluation**

Oui

#### **Niveau de granularisation**

- 7 Modules (24 leçons interactives)
- Exercices imprimables
- Exercices interactifs
- Ressources téléchargeables

### **Pré requis technique**

- Navigateur web : Chrome, Firefox, Safari, Edge
- Système d'exploitation :WINDOWS

# **Technologie**

- HTML5
- Norme SCORM

![](_page_22_Picture_24.jpeg)

![](_page_22_Picture_25.jpeg)

![](_page_22_Picture_26.jpeg)

![](_page_23_Picture_0.jpeg)

# *Détail formation : Word 2021*

#### **Les modèles**

- Créer un document à partir d'un modèle
- Créer un modèle à partir d'un document
- Modifier un modèle existant

#### **Dessiner avec Word**

- Insérer une forme prédéfinie
- Insérer du texte dans une forme
- Dessiner uneforme libre

#### **Index et Notes de bas de page**

- Créer et mettre à jour un index
- Insérer une note de bas de page
- Insérer un signet
- Insérer un renvoi

#### **Documents longs**

- Le mode Plan
- Générer une table des matières
- Créer une table des matières à l'aidedechamps

#### **Publipostage avec l'assistant**

- Publipostage : document principal et source de données
- Publipostage : modification, champs et fusion de données
- Publipostage: définir des règles et conditions

### **Lesformulaires**

- Créer un formulaireavec l'onglet Développeur
- Insérer des contrôles du contenu dans un formulaire
- Protéger, diffuser et déprotéger un formulaire

# **Lesrévisions**

- Suivi des modifications d'un document
- Révisions etmodifications d'un document
- Gérer les commentaires
- Combiner des documents révisés
- Accepter et refuser les révisions

![](_page_24_Picture_0.jpeg)

# *Microsoft Office Excel 2021*

# **Objectifs pédagogiques**

La formation **Excel 2021**® vous permettra de :

- Maîtriser les fonctions de recherche, les fonctions base de données, la fonction Si et les formules imbriquées
- Créer des tableaux croisés dynamiques avancés
- Personnaliser l'environnement Excel
- Créer votre première macro en VBA

### **Temps moyen de formation**

#### 10 heures

#### **Système d'évaluation**

#### Oui

#### **Niveau de granularisation**

- 9 Modules (35 leçons interactives)
- Exercices imprimables
- Exercices interactifs
- Ressources téléchargeables

#### **Pré requis technique**

- Navigateur web : Chrome, Firefox, Safari, Edge
- Système d'exploitation :Mac ou PC

## **Technologie**

- HTML5
- Norme SCORM

![](_page_24_Picture_23.jpeg)

![](_page_24_Picture_253.jpeg)

![](_page_24_Picture_254.jpeg)

![](_page_24_Picture_26.jpeg)

![](_page_25_Picture_0.jpeg)

# *Détail formation : Excel 2021*

# **Tri, filtre et sous-totaux**

- Créer et trier une listededonnées
- Filtrer un listededonnées
- Appliquer un filtreélaboré
- Afficher des sous-totaux
- Gérer une listeavec un formulaire

# **Les tableaux croisés dynamiques**

- Créer un tableau croisé
- Modifier un tableau croisé
- Miseà jour du tableau croisé
- Miseen forme du tableau croisé
- Créer un graphique croiséillustrantle tableau

# **Valider et protéger des données**

- Validation des données
- Protéger, déprotéger une feuille
- Protéger certaines cellules
- Protéger, déprotéger un classeur

# **Consolider des données**

- Consolidation par référence avec liaison
- Consolidation par référence sans liaison
- Consolidation par libellés

# **Analyse etsimulations**

- Valeur cible
- Analysed'hypothèses
- **Solveur**
- **Scénarios**

### **Images et dessins**

- Insérer une image
- Dessiner des objets graphiques
- WordArt

# **Outils divers**

- Vérifier l'orthographe
- Rechercher et remplacer
- Associer un commentaire
- Réorganiser les fenêtres
- Fractionner unefeuilledecalcul

### **Import, export, échanges de données**

- Exporter un tableau Excel vers Word
- Exporter un graphique Excel vers Word
- Importer des données

# **Les macros**

- Enregistrer une macro-commande
- Modifier leraccourci d'unemacro-commande
- Visualiser etmodifier unemacro-commande